# **La création d'archive et la sauvegarde sous Debian GNU/Linux**

- Objet : Sauvegarder et archiver ses données sous Debian GNU/Linux
- Suivi :
	- ⊙ Création par **&** [deuchdeb](http://debian-facile.org/utilisateurs:deuchdeb) le 16/07/2010
- Commentaires sur le forum : [C'est ici](http://debian-facile.org/viewtopic.php?pid=113809#p113809)<sup>[1\)](#page--1-0)</sup>

# **Sauvegarder ses données**

La sauvegarde de données peut commencer tout simplement en copiant un fichier avec la commande **[cp](http://debian-facile.org/doc:systeme:cp)** ou bien en faisant un simple copier-coller de vos dernières photos d'un répertoire vers votre disque USB

On peut aussi avoir à faire une synchronisation de deux répertoires. C'est-à-dire faire en sorte que ces deux répertoires soient identiques. Il faudra copier les données du *répertoire A* vers le *répertoire B* puis par la suite de ne copier que ce qui a changé dans le *répertoire A* et l'envoyer dans le *répertoire* B.

On appelle ceci, la sauvegarde incrémentale. Certains outils font une synchronisation unidirectionnelle comme **[rsync](http://debian-facile.org/doc:reseau:rsync)** ou **grsync** en mode graphique. D'autres pourront effectuer des synchronisations bi-directionnelles comme [Unison](http://debian-facile.org/doc:reseau:unison).

Contrairement à la commande **[cp](http://debian-facile.org/doc:systeme:cp)** qui ne peut s'exécuter qu'en local, la commande **[rsync](http://debian-facile.org/doc:reseau:rsync)** peut s'utiliser à travers un réseau. On pourra dans le second cas synchroniser deux répertoires distants. (idem avec [Unison\)](http://debian-facile.org/doc:reseau:unison)

### **Liste d'outils**

- [Partager, copier et archiver.](http://www.debian.org/doc/manuals/debian-reference/ch10.fr.html#_sharing_copying_and_archiving)
- [Outils de copie et de synchronisation.](http://www.debian.org/doc/manuals/debian-reference/ch10.fr.html#_copy_and_synchronization_tools)

# **L'archivage et la compression des données**

L'archivage des données consiste, en fait, à mettre dans une boîte, au chaud, des fichiers et des dossiers. On a ainsi plus qu'un seul fichier qui contient tout ce que l'on a mis dans la boîte. Ceci peut être, pour gagner de la place, compressé ou non.

Pour récupérer ce qu'il y a à l'intérieur de la boîte, il suffira d'extraire les fichiers.

Dans Debian, on utilise la commande **[tar](http://debian-facile.org/doc:systeme:tar)**. On peut aussi utiliser des utilitaires graphiques comme **Fileroller** pour gnome, **ark** pour KDE ou **xarchiver** avec Xfce.

### **Liste d'outils**

[Partager, copier et archiver.](http://www.debian.org/doc/manuals/debian-reference/ch10.fr.html#_sharing_copying_and_archiving)

# **Sauvegarder son système**

Il existe plusieurs moyens de sauvegarder son système.

On peut par exemple, à partir de son système créer un **live cd** que l'on pourra réinstaller par la suite en cas de pépins.

Il existe plusieurs utilitaires qui peuvent effectuer cela. Citons par exemple: **[remastersys](http://debian-facile.org/doc:systeme:remastersys)** ou **bootcd**.

La copie des partitions peut être aussi un moyen et dans ce cas on utilisera la commande **[dd](http://debian-facile.org/doc:systeme:dd)**. D'autres logiciels peuvent vous aider à sauvegarder une partition. on peut citer: **partimage** .

L'utilisation d'outils spécifiques de sauvegarde d'un système en vue d'une restauration ultérieure, si problèmes, est aussi possible. Des logiciels comme **[mondorescue](http://debian-facile.org/doc:systeme:mondorescue)** sont faits pour ça.

#### **Liste d'outils**

[Suites d'utilitaires de sauvegarde](http://www.debian.org/doc/manuals/debian-reference/ch10.fr.html#_backup_utility_suites).

# **Si vous n'avez rien sauvegardé**

Vous n'avez rien sauvegardé (c'est pas bien) et vous n'accédez plus à vos partitions. Vous pouvez essayer de récupérer vos données en suivant ce tuto **[ddrescue](http://debian-facile.org/doc:systeme:ddrescue)**.

Vous pouvez aussi vouloir récupérer des données effacées par erreur. Alors, je vous conseille d'utiliser **Photorec** :

• PhotoRec Etape par Etape

# **Les Outils de sauvegarde**

### **En ligne de commande**

- [cp](http://debian-facile.org/doc:systeme:cp): Copiez tous vos fichiers ou tous vos répertoires.
- · [dd](http://debian-facile.org/doc:systeme:dd) : Sauvegardez vos partitions et restaurez les.
- [rsync](http://debian-facile.org/doc:reseau:rsync): Outil de sauvegarde incrémentale des données.
- [unison](http://debian-facile.org/doc:reseau:unison): Outil de synchronisation bidirectionnelle.
- [rdiff-backup](http://www.commentcamarche.net/faq/7709-rdiff-backup-des-backups-efficaces-et-incrementaux): outil de sauvegarde incrémentale des données
- [dar:](http://debian-facile.org/doc:systeme:dar)Outil de sauvegarde et d'archivage des données.

### **En mode graphique ou ligne de commande**

[[http://www.libordux.org/doc/debian/bootcd.php|bootcd]]: Créez un LiveCD de votre système. - **Lien obsolète** : voir sur [Archive.org](https://web.archive.org/web/20131130003446/http://www.libordux.org/doc/debian/bootcd.php)

- [mondorescue:](http://debian-facile.org/doc:systeme:mondorescue) Outil de récupération de données.
- [Partimage](http://www.partimage.org/Page_Principale): Sauvegardez vos partitions et restaurez les.
- [remastersys:](http://debian-facile.org/doc:systeme:remastersys) Sauvegardez votre système sous la forme d'un LiveCD.
- [unison](http://debian-facile.org/doc:reseau:unison): Outil de synchronisation bidirectionnelle.
- [[http://genma.free.fr/article.php3?id\_article=255|grsync]]: Un rsync graphique. **Lien obsolète**
- [luckyBackup](http://pcpg.net/luckybackup.html): Autre rsync graphique plus configurable que grsync
- [Autres Interfaces graphiques pour rsync](http://www.isalo.org/wiki.debian-fr/index.php?title=Interfaces_graphiques_Rsync)
- [[http://www.cedynamix.fr/2009/05/03/deja-dup-la-sauvegarde-plus-simple-tu-meurs/|deja-dup]] : Sauvegarder simplement. - **Lien obsolète**
- [keep](http://www.unixgarden.com/index.php/linux-pratique/keep-loutil-de-sauvegarde-de-kde) : Outil de sauvegarde pour kde.

#### **Exemple de stratégie**

[Sauvegarder ses données sur un 2ième disque dur interne](http://debian-facile.org/doc:systeme:sauvegarder_home_sur_un_2ieme_disque_dur_interne)

# **Les Outils d'archivage**

### **En ligne de commande**

• [tar:](http://debian-facile.org/doc:systeme:tar) Archivez, sauvegardez, compressez et décompressez vos données.

### **En mode graphique ou ligne de commande**

Archivez, compressez et décompressez vos données en quelques clics.

- [File-roller](https://packages.debian.org/fr/jessie/file-roller)
- [ark](https://packages.debian.org/jessie/ark)
- [xarchiver](https://packages.debian.org/jessie/xarchiver)

# **Récupérer les données d'un disque**

- [ddrescue](http://debian-facile.org/doc:systeme:ddrescue) Récupérer des données sur un disque en mauvais état.
- [ext3grep](http://debian-facile.org/doc:systeme:ext3grep) Récupérer des données effacées par erreur.

### **Liens externes**

**Le manuel de reférence Debian.** (Parce que c'est bien fait).

[Gestion des données](http://www.debian.org/doc/manuals/debian-reference/ch10.fr.html).

#### **Wikipedia**

[Sauvegarde.](http://fr.wikipedia.org/wiki/Sauvegarde)

[Archivage](http://fr.wikipedia.org/wiki/Archivage_informatique).

#### [1\)](#page--1-0)

N'hésitez pas à y faire part de vos remarques, succès, améliorations ou échecs !

From: <http://debian-facile.org/> - **Documentation - Wiki**

Permanent link: **<http://debian-facile.org/doc:systeme:sauvegarde>**

Last update: **30/03/2017 14:02**

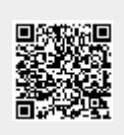